## Version Upgrade

• SSH as root into the box and run:

efw-upgrade

• Reboot the box.

From: https://wiki.condrau.com/ - **Bernard's Wiki** 

Permanent link: https://wiki.condrau.com/efw:vupgrade

Last update: 2020/08/06 23:02

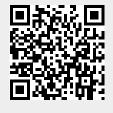